## **How to Register for a Lesson How to Register for a Lesson**

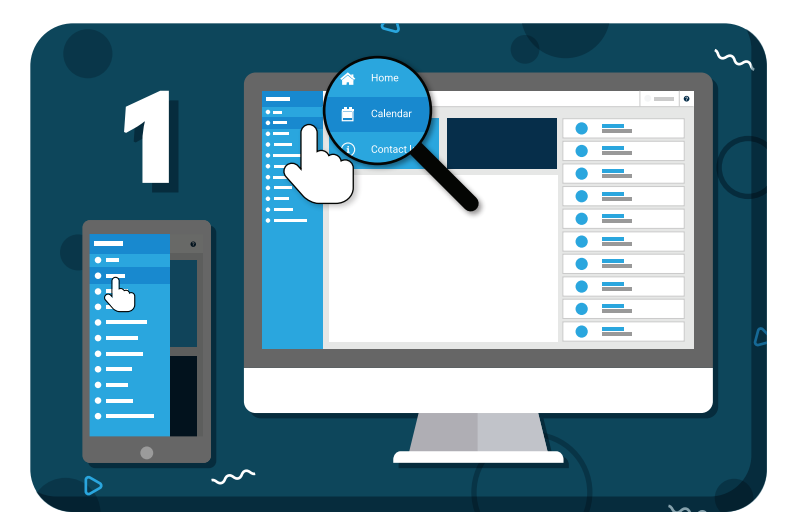

Navigate to **"Calendar"** from the main menu on the left

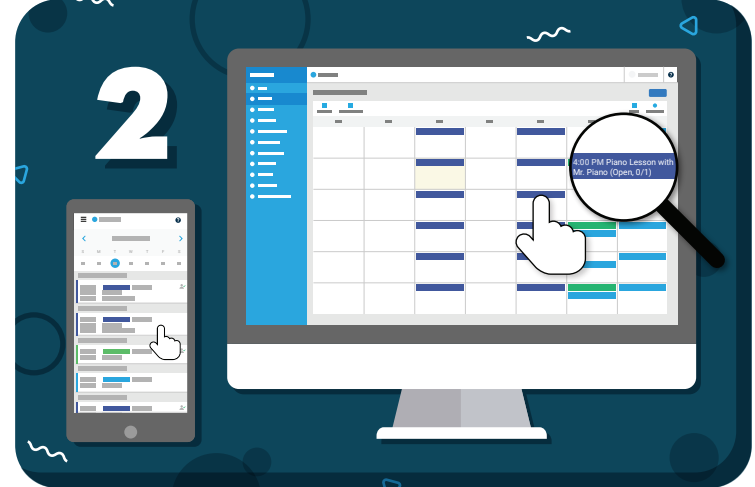

Click on the lesson you want to register for

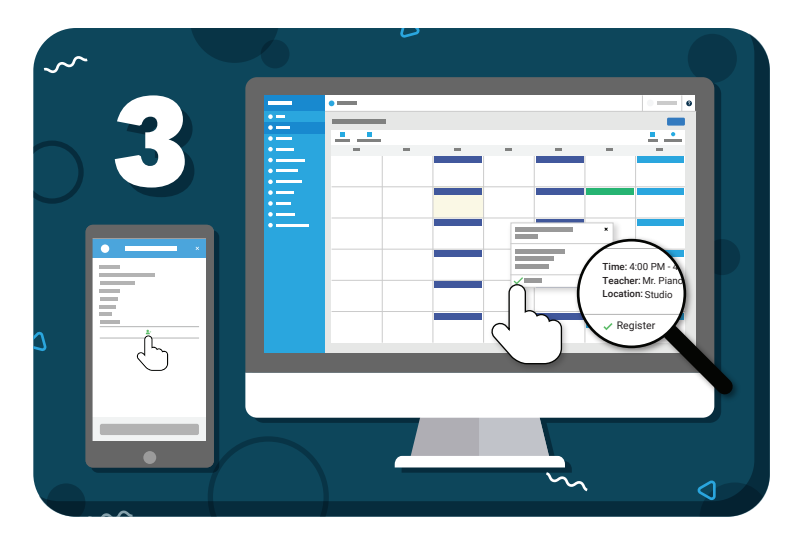

Click **"Register"** on the lesson details

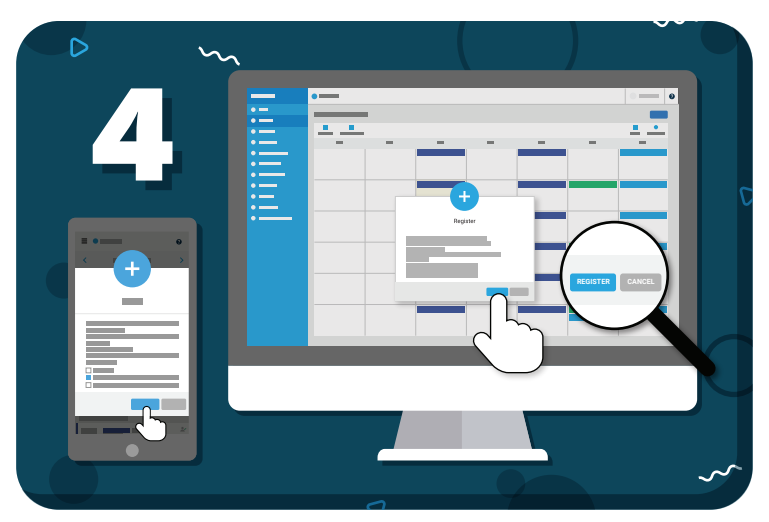

Click **"Register"** from the pop-up to confirm *If this is a recurring event, you can*

*select one or many events at once*

*Have more questions?* Check out the Help Center by clicking  $\odot$  in the top right corner

## **≡my music staff**